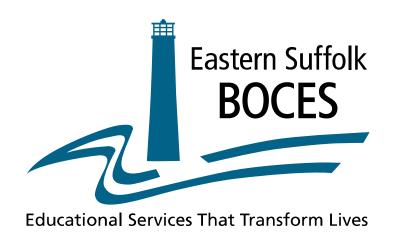

# Level 0 for the Jewish Education Project

# How to Enter Program Service Codes for NYESLAT students

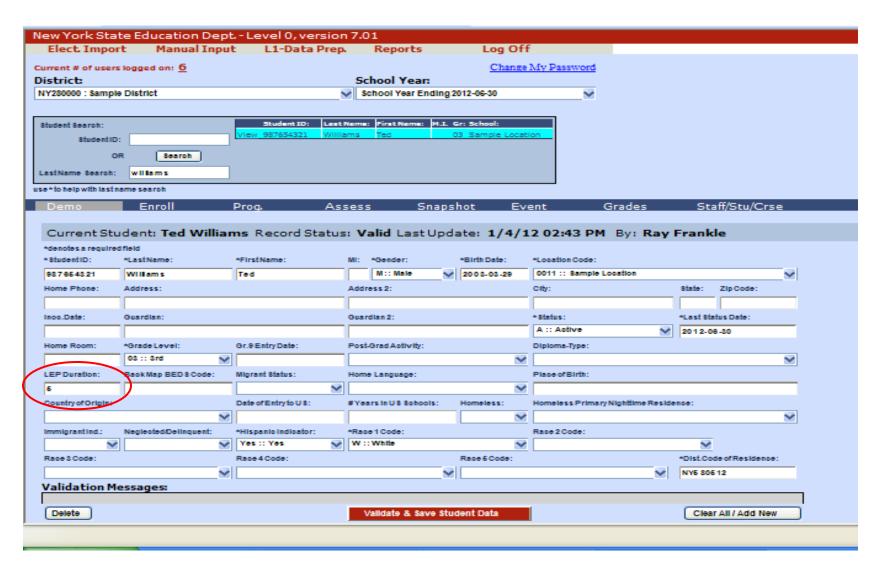

#### **Demographics**

Each student's record begins with entering information in the Demographic screen.

Each field marked with an asterisk (\*) must be completed.

For <u>NYSESLAT</u> students, the LEP Duration field <u>must</u> be completed.

LEP Duration is used to report the number of years the student has been receiving LEP services.

Validate and Save each record.

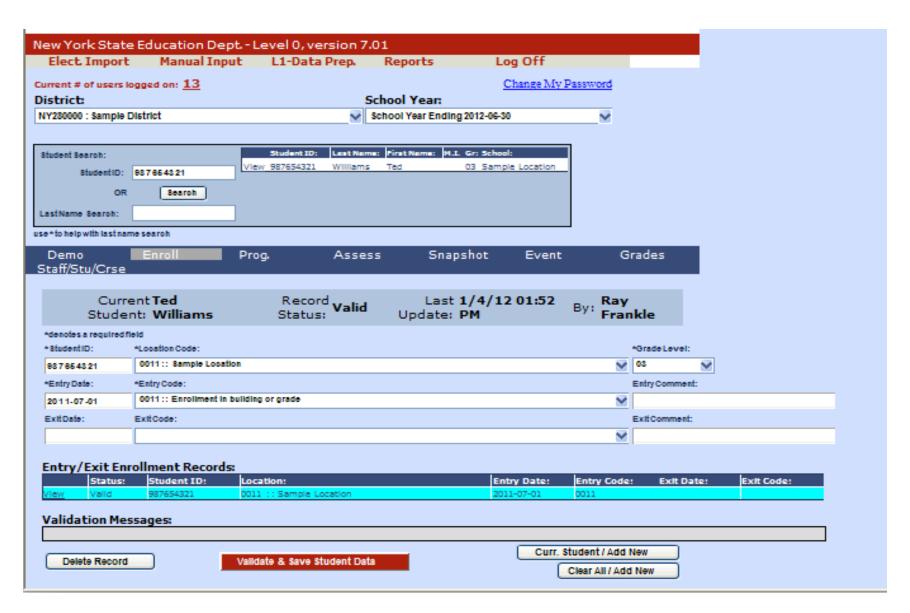

#### **Enrollment**

Each field marked with an asterisk (\*) must be completed. Each student must have both a Demographic and Enrollment record. Validate and Save each record.

| New York State Education Dept Level 0, version 13.0a |                       |                       |              |                              |                      |                 |             |                  |  |
|------------------------------------------------------|-----------------------|-----------------------|--------------|------------------------------|----------------------|-----------------|-------------|------------------|--|
| Elect. Import                                        | Manual Input          | L1-Data Prep.         | Reports      | L0 Express                   | Admin                | Log Off         |             |                  |  |
| User Account: Bill                                   | Ritchie (britchie)    |                       |              |                              |                      |                 |             |                  |  |
| Current # of users                                   | s logged on: 13       | <u>View All Users</u> |              | Change My Passwo             | rd/Email             |                 |             |                  |  |
| District:                                            |                       |                       | School Ye    |                              |                      |                 |             |                  |  |
| NY280000 : Sam                                       | ple District          | •                     | ▼ School Yea | ar Ending 2018-06-30         | ▼                    |                 |             |                  |  |
|                                                      |                       |                       |              |                              |                      |                 |             |                  |  |
| Student Search:                                      |                       | Search Results:       |              |                              |                      |                 |             |                  |  |
| Student ID:                                          |                       |                       |              |                              |                      |                 |             |                  |  |
| OR                                                   | Search                |                       |              |                              |                      |                 |             |                  |  |
| Last Name Search:                                    |                       |                       |              |                              |                      |                 |             |                  |  |
| use * to help with las                               | t name search         |                       |              |                              |                      |                 |             |                  |  |
|                                                      |                       |                       |              |                              |                      |                 |             |                  |  |
| Demographics                                         | Enrollment            | Programs              | /ODA         |                              | Assess/Acc/Mod       | SE Event        | SE Snapshot | Staff/Stu/Course |  |
| Stu/Class/Entry/Ex                                   | it Stu/Class/Gr/      | /Detail Stu/Credit/   | GPA          | Stu/Daily/Attend             |                      |                 |             |                  |  |
| C Charle                                             | <b>-</b>              | D Ctt                 |              | -t D                         |                      |                 |             |                  |  |
|                                                      |                       | am Record Status:     | Last Upd     | ate: By:                     |                      |                 |             |                  |  |
| *denotes a require                                   |                       |                       |              |                              |                      |                 |             |                  |  |
| *Student ID:                                         | *Location Code:       |                       |              | Service Provider BEDS Code   | (State Location ID): |                 | _           |                  |  |
| 987654321                                            | 0011 :: Sample Loc    |                       | ▼            | ,                            |                      |                 |             |                  |  |
| *Beginning Date:                                     | *Record Program Cat   | tegory:               |              | *Program Code:               |                      |                 | _           |                  |  |
| 2017-07-01                                           | ELL Eligibility       |                       | •            | 0231 :: ELL Eligible         |                      |                 |             |                  |  |
| Ending Date:                                         | Exit Reason Code 1:   |                       |              | PGM Participation Info Code: |                      | Program Duratio | n:          |                  |  |
|                                                      |                       |                       | •            |                              |                      | •               |             |                  |  |
| Orig. Prog. Date:                                    | Prog. Intensity (CTE/ | ELL Programs):        |              | Program Comment:             |                      |                 | -           |                  |  |
|                                                      | FULL                  |                       | ▼            |                              |                      |                 |             |                  |  |
| Elig. Code 1:                                        | Elig. Code 2:         | Elig. Code 3: Elig. ( | Code 4:      | Elig. Code 5: Elig. Code     | 6:                   |                 |             |                  |  |
| ~                                                    | <b>V</b>              | _                     | ~            | _                            | ▼                    |                 |             |                  |  |
| Validation Me                                        | ssages:               |                       |              |                              |                      |                 |             |                  |  |

#### **Program Service**

For a student taking NYSESLAT, multiple Program Service codes will need to be reported in Level 0.

Navigate to the student's Prog. screen by selecting **Prog.** from the horizontal sub-navigation bar.

Click Curr. Student/ Add New.

Each field marked with an asterisk (\*) must be completed.

**Location Code:** Select the 4-digit location code from the drop down.

**Record Program Category:** Select *LEP Eligibility* from the drop\_down.

**Program Code:** *Select 0231::ELL Eligible* from the drop\_down.

Validate and Save Data. The record will show in the Program Fact Records window as shown on the next screen.

**Program Intensity:** *Select Full, Partial or None* from the drop down based on the level of service the student is receiving. The Units of Study tables are guidelines for mandated services for ELLs as per Commissioner's Regulations Park 154-2 in both English as a New Language and Bilingual Education programs: <a href="http://www.nysed.gov/bilingual-ed/schools/units-study-tables-english-new-language-enl-and-bilingual-education-programs">http://www.nysed.gov/bilingual-ed/schools/units-study-tables-english-new-language-enl-and-bilingual-education-programs</a>

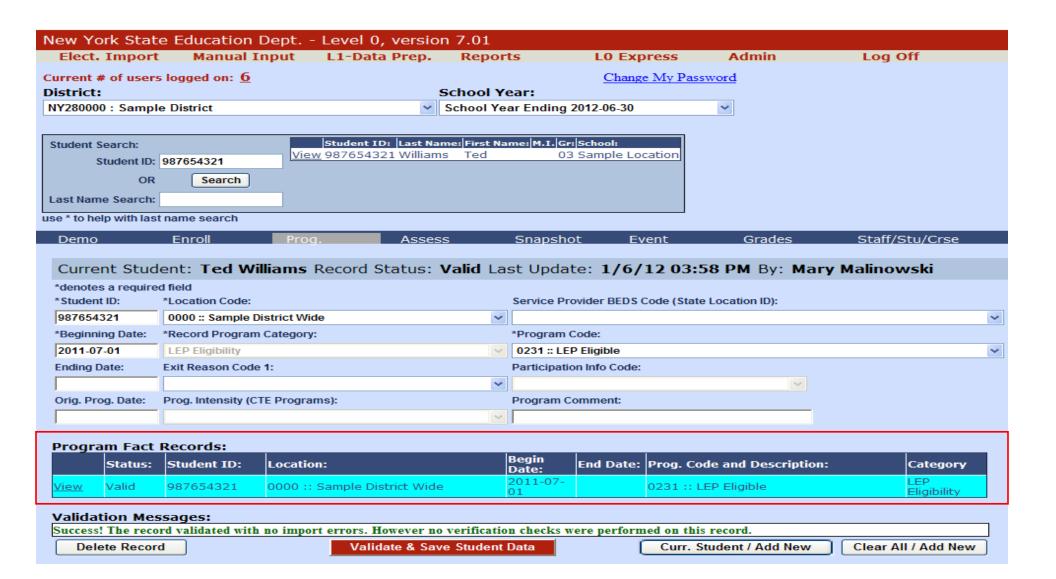

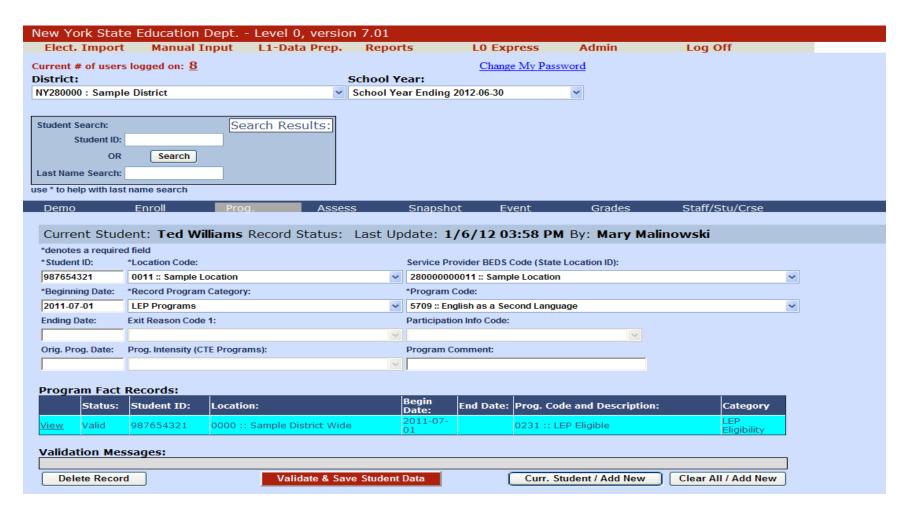

#### **Program Service**

Next you must enter a Program Service code indicating the type of LEP program the student is enrolled in.

Click Curr. Student/ Add New.

Each field marked with an asterisk (\*) must be completed.

**Location Code:** Select the 4-digit location code from the drop down.

**Service Provider BEDS Code:** There are two choices in the drop\_down. *Select the one that ends with numbers. Do not select the one that ends with zeroes!* 

**Record Progam Category:** Select *LEP Programs* from the drop\_down.

**Program Code:** *Select the appropriate Program Code* from the drop\_down. Table A (included with this documentation) lists the valid codes.

Click Validate & Save Student Data. The record is added to the Program Facts Records Window as shown on the next page.

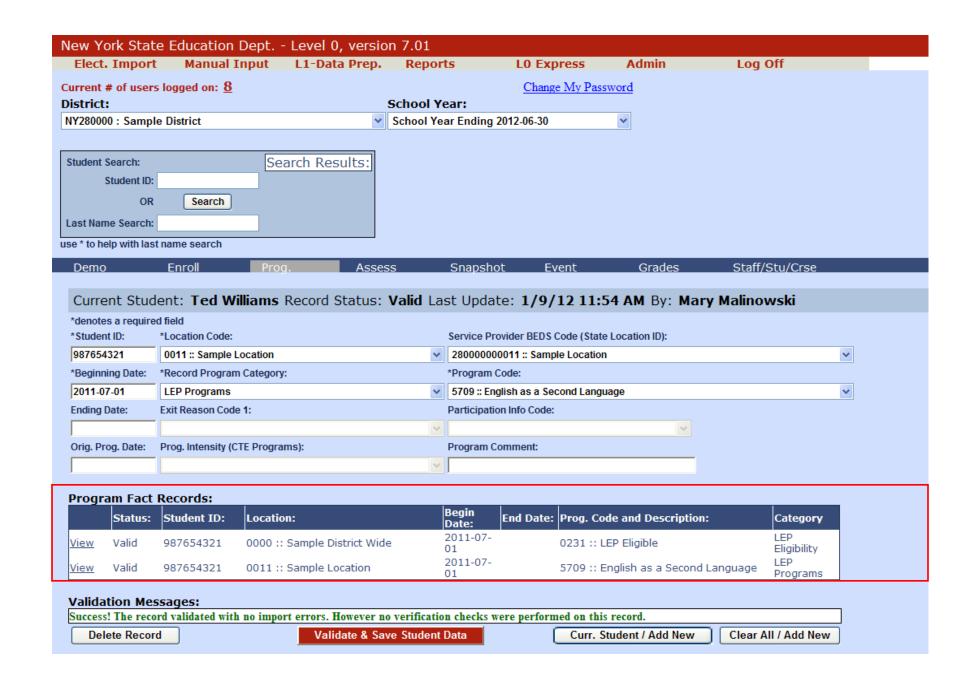

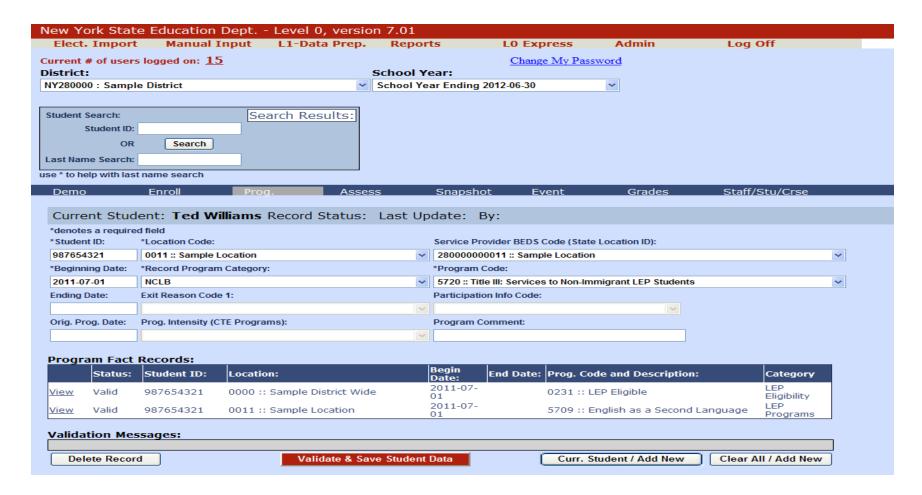

#### **Program Service**

Any student being serviced using Title III funds will have to have at least one of the appropriate NCLB codes depending on what Title III funds the school receives.

Click Curr. Student /Add New.

Each field marked with an asterisk (\*) must be completed.

**Location Code:** Select the 4-digit location code from the drop down.

**Service Provider BEDS Code**: There are two choices in the drop\_down. *Select the one that ends with numbers. Do not select the one that ends with zeroes!* 

**Record Program Category:** Select *NCLB* from the drop\_down.

**Program Code:** Select the *appropriate code* from the drop\_down. Table B, included with this documentation, lists the valid codes. Click Validate and Save.

The record will appear in the Progam Fact Records Window as shown on the next screen.

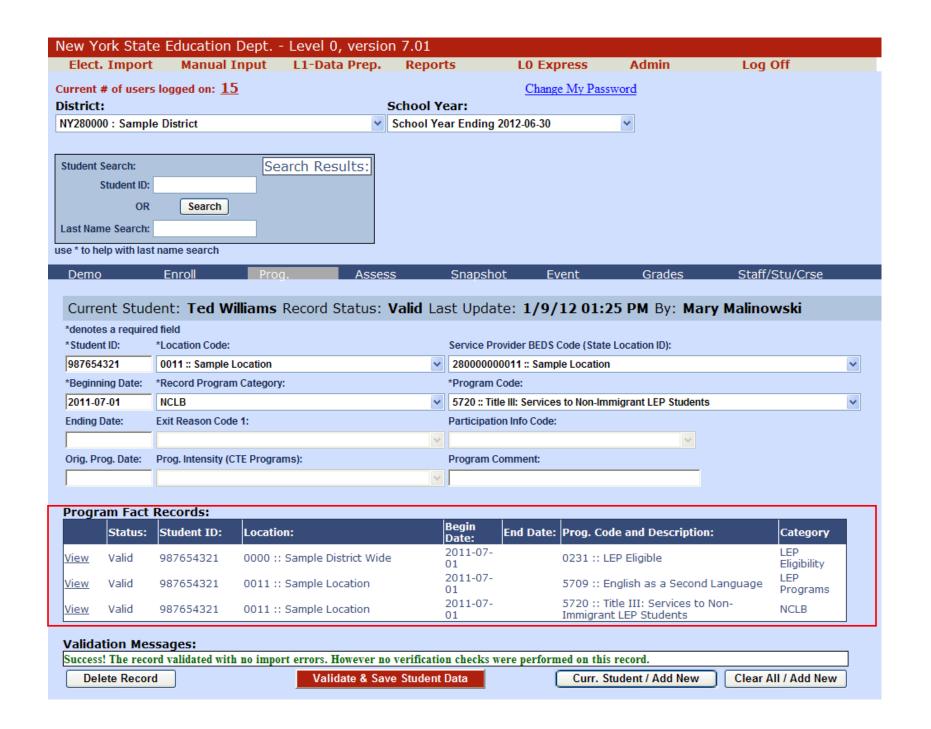

# This Code (0231) is required for all students taking the NYSESLAT exam

| Type: Limited English Proficient Eligibility |              |  |  |  |
|----------------------------------------------|--------------|--|--|--|
| 0231                                         | LEP Eligible |  |  |  |

# TABLE A

| Type: Limited English Proficient Programs |                                       |  |  |  |
|-------------------------------------------|---------------------------------------|--|--|--|
| 5709                                      | English as a Second Language          |  |  |  |
| 5676                                      | Bilingual Program                     |  |  |  |
| 5687                                      | Two-way Bilingual Education Program   |  |  |  |
| 5698                                      | LEP - Other Programs                  |  |  |  |
| 8239                                      | LEP Eligible but not in a LEP Program |  |  |  |

### TABLE B

| Type: No Child Left Behind Funded Program Services |                                                                        |  |  |  |  |
|----------------------------------------------------|------------------------------------------------------------------------|--|--|--|--|
| 5720                                               | Title III: Services to Non-Immigrant LEP Students                      |  |  |  |  |
| 5731                                               | Title III: Language Instruction Immigrant LEP Students                 |  |  |  |  |
| 5742                                               | Title III - Part B, subpart 4: Emergency Immigration Education Program |  |  |  |  |